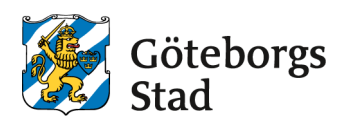

# **Google Workspace for Education (GWFE)**

Välkommen att använda Google Workspace for Education - GWFE. Du har tillgång till en rad digitala verktyg i ditt skolarbete. GWFE ger dig nya möjligheter att arbeta tillsammans med andra var du vill, när du vill.

### **Var du vill, när du vill**

Med hjälp av GWFE kan du samla det som rör ditt skolarbete i säkert förvar direkt på Internet, och komma åt det var du vill och när du vill.

#### **Arbeta tillsammans**

Dina dokument är privata, men om du vill kan du enkelt dela dem med andra och material kan samlas på hemsidor för till exempel ett ämne, projekt, din klass osv. Verktygen gör att det är lättare att prata och samarbeta med andra.

### **Samlat på ett ställe**

Genom GWFE kan du få uppgifter, läxor, meddelanden och andra utskick samlat och skickat till dig via din lärare. Du ser alltid den senaste versionen av ett dokument och eventuella ändringar medan de görs. Allt sparas automatiskt. Innehåll försvinner inte, utan du kan alltid gå tillbaka till en tidigare version.

# **Verktyg**

I GWFE ingår verktygen nedan för alla. Du kommer att få utbildning i hur de fungerar. Fler verktyg kan användas.

- Classroom lärplattform för att skapa, distribuera och hantera elevers arbete.
- Kalender –har koppling till Gmail, Vklass och Classroom
- Gmail e-post.
- Drive lagring av filer
- Kontakter samla dina kontakter
- Presentationer skapa presentationer
- Dokument skapa dokument
- Kalkylark skapa kalkylark
- Chat konversationsverktyg
- Meet bild- och röstsamtal
- Keep gör anteckningar
- Tasks skapa uppgifter

### **Ditt arbete i molnet**

GWFE ligger i "molnet". Det betyder att verktygen och dina dokument finns på Internet. Du behöver inte ladda ned något program på datorn för att använda det.

Du kan komma åt GWFE från olika enheter - från dator, surfplatta eller mobiltelefon, men du behöver ha uppkoppling till Internet.

## **Säkerhet och personuppgifter**

Göteborgs Stad har tecknat ett avtal med Google för att skydda dina personuppgifter enligt dataskyddsförordningen (GDPR, EU 2016/679). GWFE har flera funktioner som innebär att uppgifterna om dig och det du sparar förvaras säkert. Ditt material och dina uppgifter tillhör ingen annan än dig själv och det är du själv som väljer vem du vill dela det med.

Google Workspace för Education erbjuder dig många användbara verktyg för att skapa, samarbeta och lära dig tillsammans med dina klasskamrater och lärare. Ditt Google Skolkonto är avsett för skolarbete och lärande ändamål inom skolmiljön. Det är viktigt att följa skolan riktlinjer för att hålla ditt konto och dess innehåll lämpligt och i linje med skolans policys.

Ditt Google Skolkonto är avsett enbart för skolrelaterade ändamål och inte för privat bruk. Det är viktigt att du håller ditt konto och dess innehåll inom ramen för dina skoluppgifter och projekt. Använd olika e-postadresser eller konton för ditt privata bruk och ditt skolarbete. Detta hjälper till att hålla dina skoluppgifter och personliga aktiviteter åtskilda. Nedan finns instruktioner om hur du byter mellan konton beroende på om du vill arbeta skolrelaterade uppgifter eller privata aktiviteter.

- 1. Om du använder en **Chromebook**: [https://www.google.com/intl/sv\\_se/chromebook/howto/switch-between](https://www.google.com/intl/sv_se/chromebook/howto/switch-between-users/)[users/](https://www.google.com/intl/sv_se/chromebook/howto/switch-between-users/)
- 2. Om du använder en **Dator**: [https://support.google.com/accounts/answer/1721977?hl=sv&co=GENIE.](https://support.google.com/accounts/answer/1721977?hl=sv&co=GENIE.Platform%3DDesktop&oco=1#zippy=%2Clogga-in-p%C3%A5-mer-%C3%A4n-ett-konto) [Platform%3DDesktop&oco=1#zippy=%2Clogga-in-p%C3%A5-mer-](https://support.google.com/accounts/answer/1721977?hl=sv&co=GENIE.Platform%3DDesktop&oco=1#zippy=%2Clogga-in-p%C3%A5-mer-%C3%A4n-ett-konto) [%C3%A4n-ett-konto](https://support.google.com/accounts/answer/1721977?hl=sv&co=GENIE.Platform%3DDesktop&oco=1#zippy=%2Clogga-in-p%C3%A5-mer-%C3%A4n-ett-konto)
- 3. Om du använder mobiltelefon av typen **Android**: [https://support.google.com/accounts/answer/1721977?hl=sv&co=GENIE.](https://support.google.com/accounts/answer/1721977?hl=sv&co=GENIE.Platform%3DAndroid&oco=1#zippy=%2Clogga-in-p%C3%A5-mer-%C3%A4n-ett-konto) [Platform%3DAndroid&oco=1#zippy=%2Clogga-in-p%C3%A5-mer-](https://support.google.com/accounts/answer/1721977?hl=sv&co=GENIE.Platform%3DAndroid&oco=1#zippy=%2Clogga-in-p%C3%A5-mer-%C3%A4n-ett-konto) [%C3%A4n-ett-konto](https://support.google.com/accounts/answer/1721977?hl=sv&co=GENIE.Platform%3DAndroid&oco=1#zippy=%2Clogga-in-p%C3%A5-mer-%C3%A4n-ett-konto)
- 4. Om du använder mobiltelefon av typen **Iphone eller en Ipad**: [https://support.google.com/accounts/answer/1721977?hl=sv&co=GENIE.](https://support.google.com/accounts/answer/1721977?hl=sv&co=GENIE.Platform%3DiOS&oco=1#zippy=%2Clogga-in-p%C3%A5-mer-%C3%A4n-ett-konto) [Platform%3DiOS&oco=1#zippy=%2Clogga-in-p%C3%A5-mer-](https://support.google.com/accounts/answer/1721977?hl=sv&co=GENIE.Platform%3DiOS&oco=1#zippy=%2Clogga-in-p%C3%A5-mer-%C3%A4n-ett-konto) [%C3%A4n-ett-konto](https://support.google.com/accounts/answer/1721977?hl=sv&co=GENIE.Platform%3DiOS&oco=1#zippy=%2Clogga-in-p%C3%A5-mer-%C3%A4n-ett-konto)

# **Mer information**

Var kan jag få reda på mer om verktygen i GWFE? Gå in på: <https://sites.google.com/educ.goteborg.se/digital-grundkurs>